**Note** You can submit for multiple categories in the one submission, you do not need to submit price changes article by article.

**WHY we do this** Submit new price changes to the Category Team

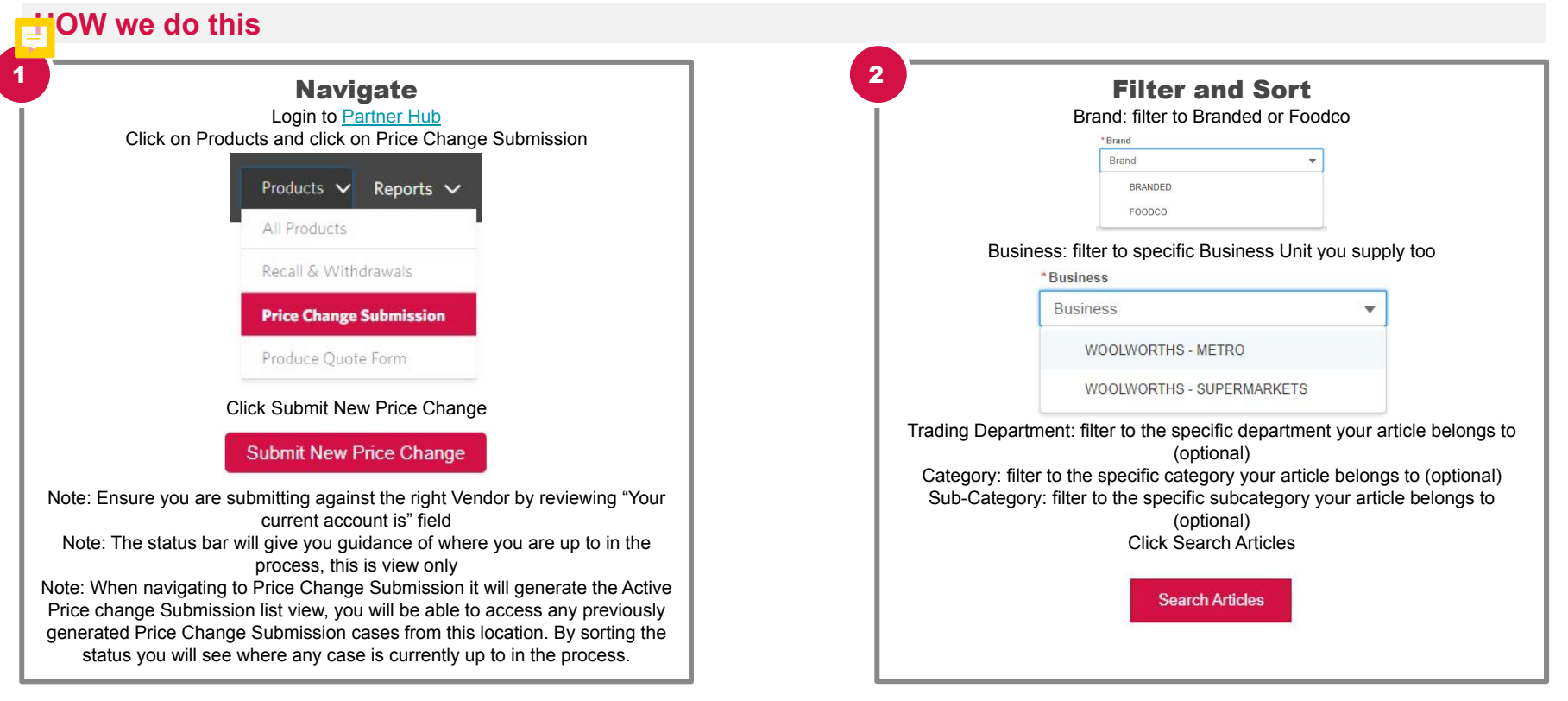

**WHY we do this** - Submit new price changes to the Category Team

### **HOW we do this**

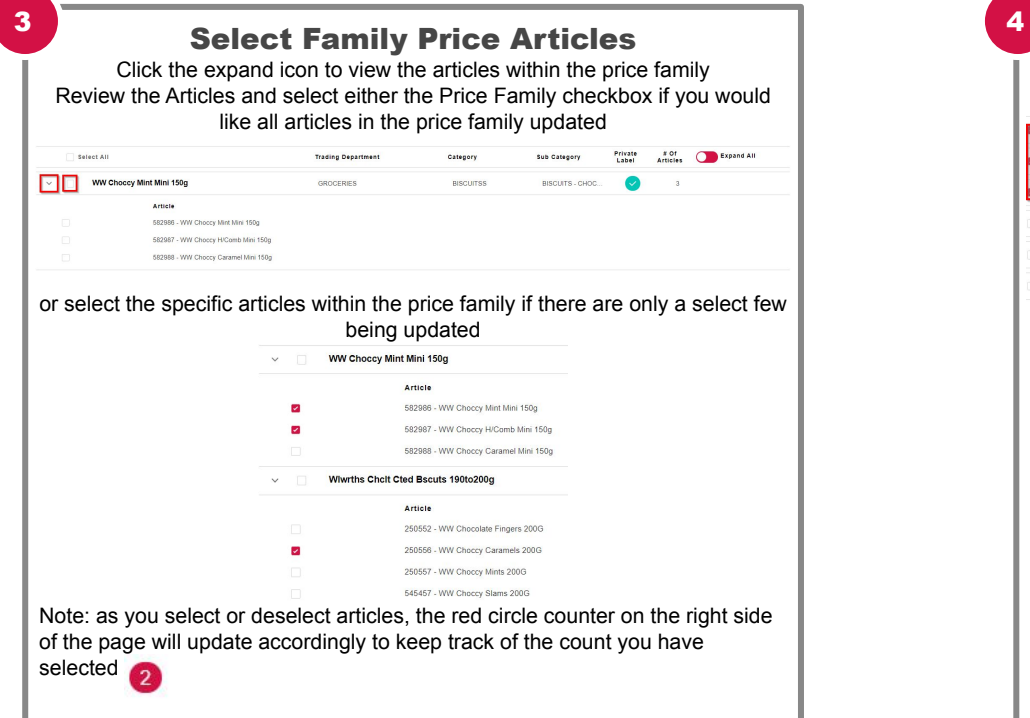

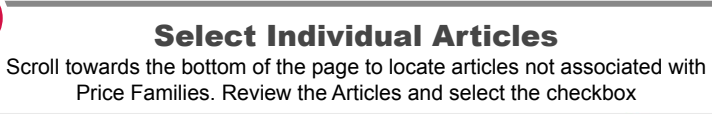

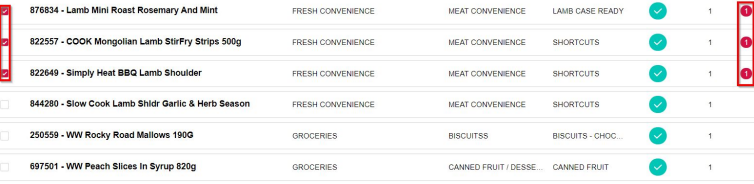

Note: as you select or deselect articles, the red circle counter on the right side of the page will update accordingly to keep track of the count you have selected

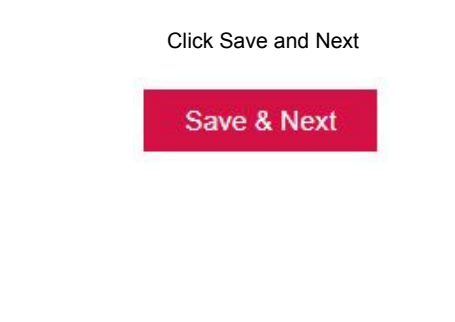

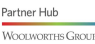

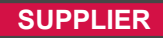

WHY we do this - Costs can be entered either Globally or Individually. This page will describe how to complete the Global changes to a Proposed cost Expand each article or price The number of [Consumer](https://woolworths.my.salesforce.com/sfc/p/#7F000002Cfvo/a/7F000000RpAN/GdwocCqjR30sgmI2Rjkynwmh7WyrJrIQbkGjDtuJ1bs) [Unit](https://woolworths.my.salesforce.com/sfc/p/#7F000002Cfvo/a/7F000000RpAN/GdwocCqjR30sgmI2Rjkynwmh7WyrJrIQbkGjDtuJ1bs) a supplier will provide family to view the cost **Note Note** records pricing for**HOW we do this Enter Proposed Cost Globally CONSERVING STATE** Enter Proposed Cost Globally Only the previously selected articles will appear on this screen Click the checkbox at the top of each price family to select all articles within the Enter the Proposed Effective Date in the effective date field price family that you want to apply these proposed costs to Select Cost Qualifier: Per Unit or Per OM WW Choccy Mint Mini 150g Cost Qualifier: • Per Unit ( ) Per Order Multiple (OM) Proposed Effective Date: 0 苗 582986 - WW Choccy Mint Mini 150g At the top of the page is the Global Cost Price Change fields Enter the proposed cost changes into the Proposed Cost Change field 582987 - WW Choccy H/Comb Mini 150g **Proposed Cost Change** 1 / Diret Creek (C) Alternatively you can enter: Click the button "Copy to Selected Records" Off Invoice Deal (%) Off Invoice Deal (%) Off Invoice Deal (\$) Off Invoice Deal (\$) Click Calculate Price Family Cost to calculate the proposed invoice and net CDS (Container Deposit Scheme) Fee (\$) costs Deferred Deal (%) Deferred Deal (%) **Calculate Price Family Cost**  $RRP(3)$ Deferred Deal (\$) Deferred Deal (\$) Click Save and Next Save & Next RRP (Recommended Retail Price) (\$)

**WHY we do this** - Costs can be entered either Globally or Individually. This page will describe how to complete the Individual changes to a Proposed cost

### **HOW we do this**

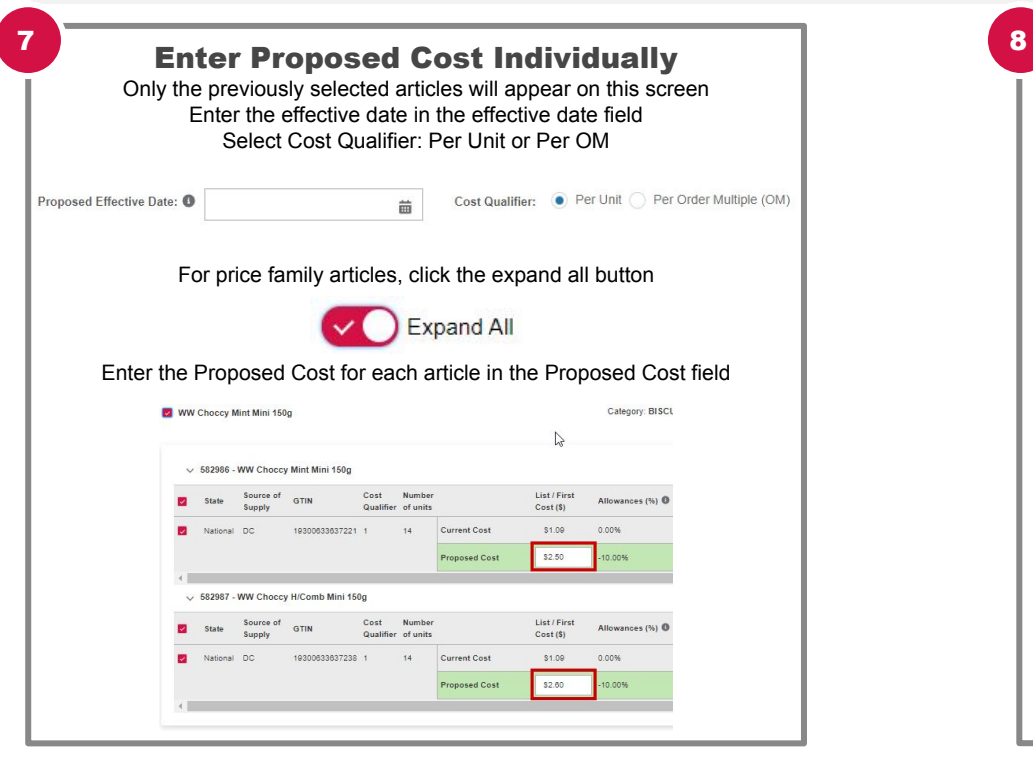

Enter Proposed Cost Individually Alternatively you can enter: Off Invoice Deal (%) Off Invoice Off Invoice  $CDS$  Fee  $(S)$  $\bullet$ Deal (%) Deal (\$) Off Invoice Deal (\$) CDS (Container Deposit Scheme) Fee (\$) Deferred Deal Deferred Deal CDS Fee (\$) Net Cost Per Net Cost Per Change In Net Deferred Deal (%)  $\Omega$ Unit  $(S)$  $OM(S)$  $Cost(96)$ \$12.08 \$12.08 Deferred Deal (\$) RRP (Recommended Retail Price) (\$) Enter Comments as required for the Category Team Click the button "Calculate Article Cost" to calculate the proposed Invoice and Net costs **Calculate Article Cost** Note: You can click the button "Reset Selected Records" to clear any information that has been entered Click Save and Next Save & Next

**Note** the cost records

Expand each article or price family to view

**WHY we do this** - Submit new price changes to the Category Team

#### **HOW we do this**

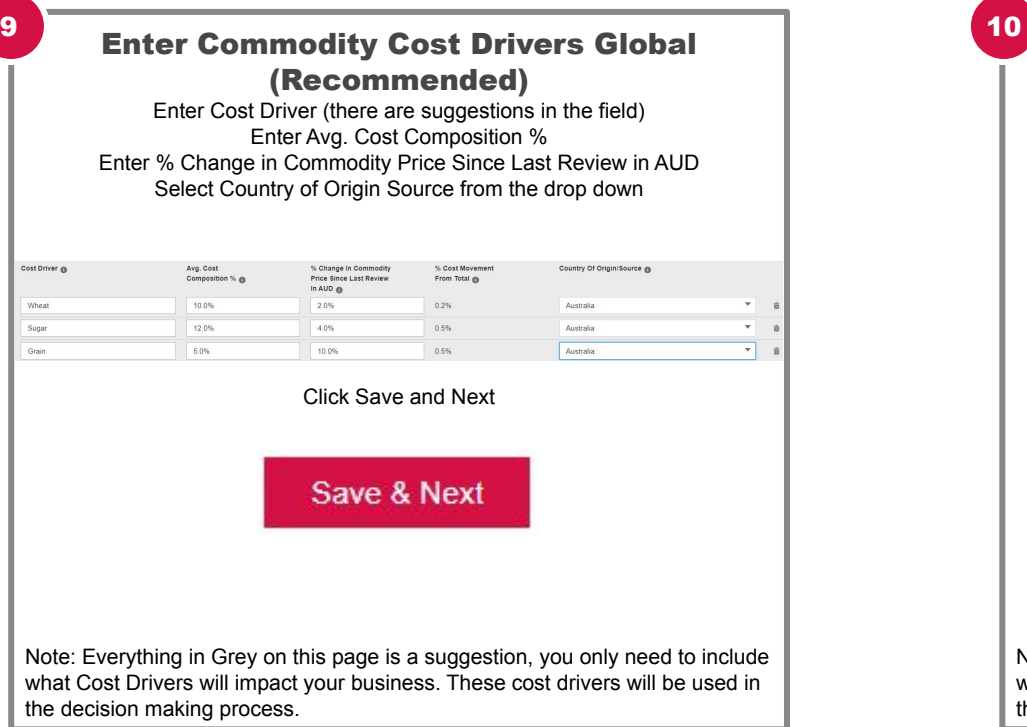

Enter Commodity Cost Drivers Article (Recommended) Click Provide Additional Article Level Cost Drivers Enter the % for each Cost Driver for each article The Cost Driver columns will generate based of what cost drivers are added when entering the Cost Drivers Globally WW Choccy Mint Mini 150g Calegory: BISCUITSS Sub Calegory: BISCUITS - CHOCOLATE Artista When Sonar Grate 582987 - WW Choosy H/Comb Mini 150g  $30%$ 4.0%  $90%$ 582986 - WW Choosy Mint Mini 150g p.ns. 2.0% 4.0% Wiwrths Cholt Cted Bscuts 190to200g Category BISCUITSS Sub Category BISCUITS - CHOCOLATE **Artists** When **Forms Artis** 4.0% 150550 - WW Choose Caramele 2000 5.0% 3.0% Category: MEAT CONVENIENCE Sub Category: LAMB CASE READY 876834 - Lamb Mini Roast Rosemary And Mint Article When **Sunny** Grate 878834 - Lamb Mini Roast Rosemary And Mint  $208$ 35.0% 1.0% 822557 - COOK Mongolian Lamb StirFry Strips 500g Category: MEAT CONVENIENCE Sub Category: SHORTCUTS Article Sugar Grain 822557 - COOK Mongolian Lamb Stirfley Strips 500g 15.0% 25.0% 10.0% Click Save and Next

Save & Next

Note: Everything in Grey on this page is a suggestion, you only need to include what Cost Drivers will impact your business. These cost drivers will be used in the decision making process.

**WHY we do this** - Submit new price changes to the Category Team

Promotional plan submissions do not sync with the promotional portal **Note**

#### **HOW we do this**

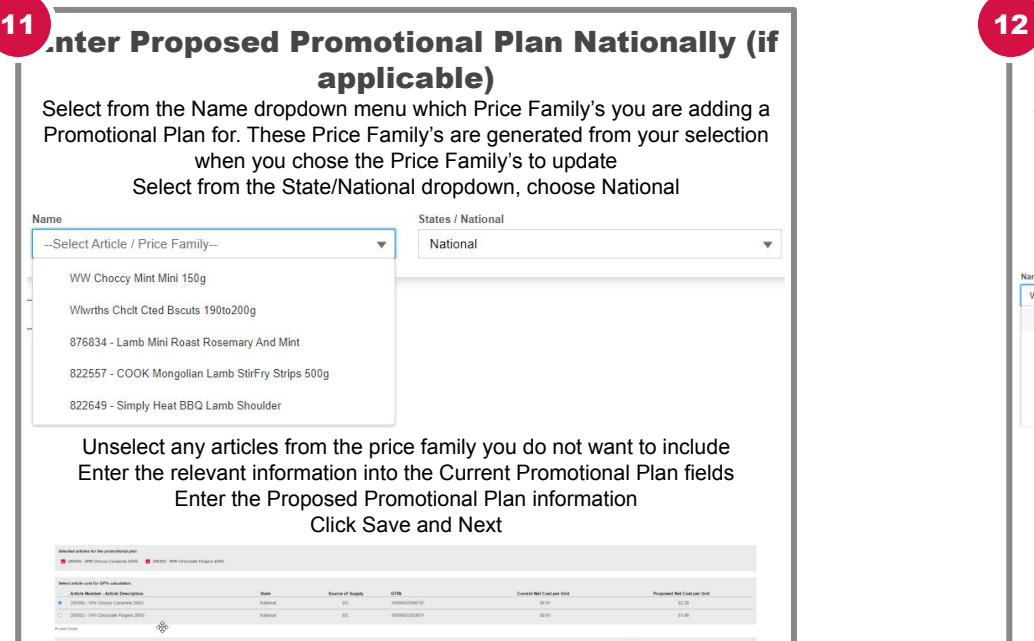

Enter Proposed Promotional Plan State by State (if applicable)

Select from the Name dropdown menu which Price Family's you are adding a Promotional Plan for These Price Family's are generated from your selection when you chose the

Price Family's to update Select from the State/National dropdown, choose the particular state the

Proposed Promotion is specific for

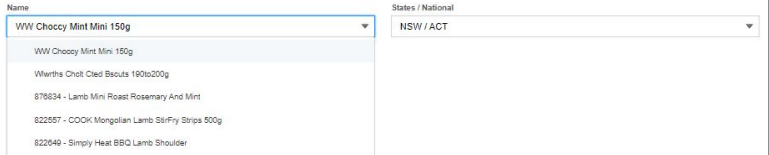

Unselect any articles from the price family you do not want to include Enter the relevant information into the Current Promotional Plan fields Enter the Proposed Promotional Plan information Click Add New Promotional Plan and repeat the steps until all Proposed Promotional Plans have been uploaded for each state

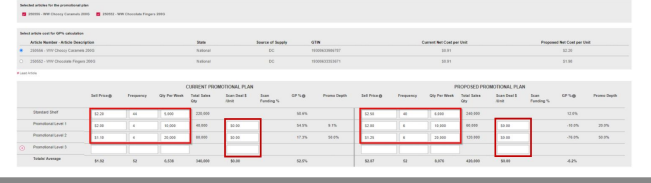

**HOW we do this WHY we do this** Submit new price changes to the Category The  $\frac{1}{2}$  Definition  $\frac{1}{2}$  Case Status Definition

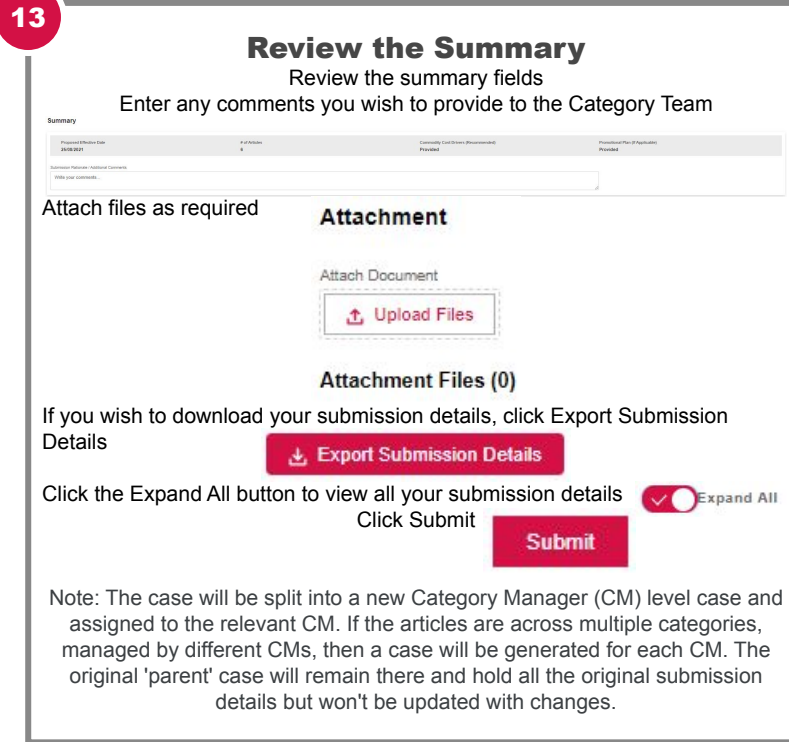

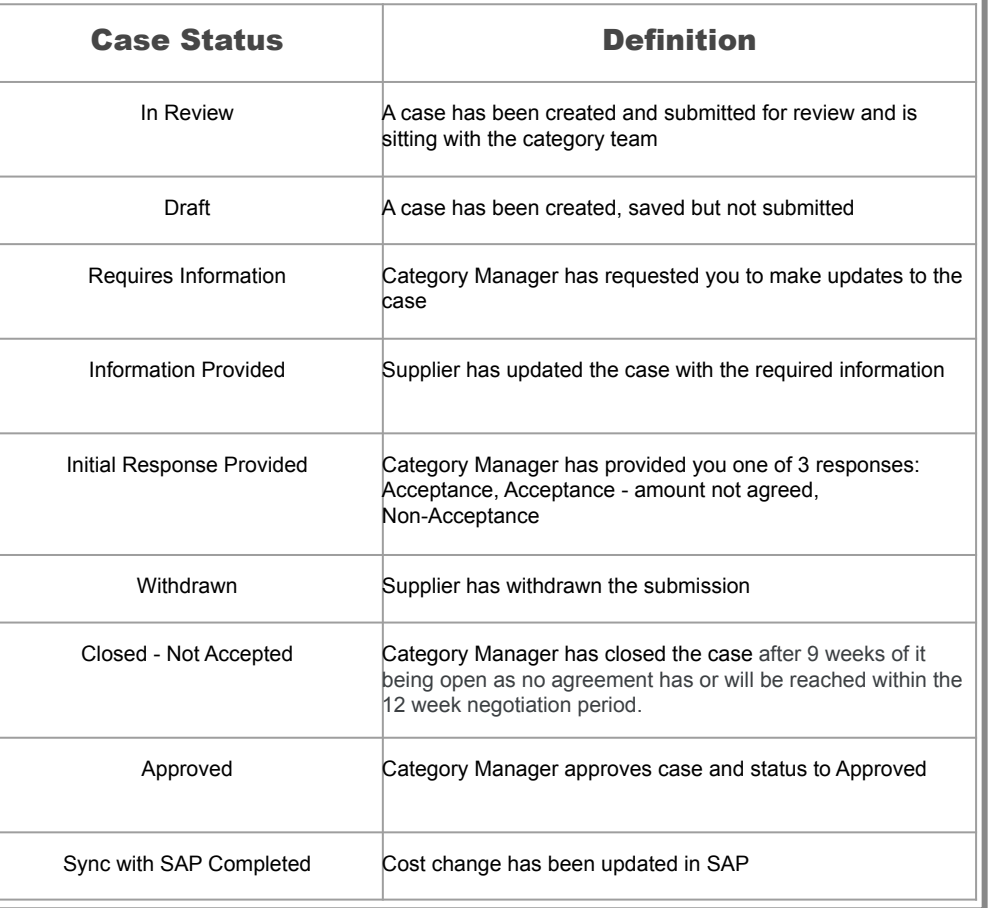

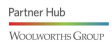